Part No. 321821-A June 2006

4655 Great America Parkway Santa Clara, CA 95054

# **Getting Started**

Ethernet Routing Switch 1600 Series, Software Release 2.1

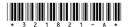

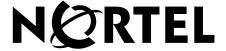

### Copyright © 2006 Nortel Networks. All rights reserved.

The information in this document is subject to change without notice. The statements, configurations, technical data, and recommendations in this document are believed to be accurate and reliable, but are presented without express or implied warranty. Users must take full responsibility for their applications of any products specified in this document. The information in this document is proprietary to Nortel Networks.

#### **Trademarks**

\*Nortel, Nortel Networks, the Nortel logo, and the Globemark are trademarks of Nortel Networks.

All other products or services may be trademarks, registered trademarks, service marks, or registered service marks of their respective owners.

The asterisk after a name denotes a trademarked item.

### Restricted rights legend

Use, duplication, or disclosure by the United States Government is subject to restrictions as set forth in subparagraph (c)(1)(ii) of the Rights in Technical Data and Computer Software clause at DFARS 252.227-7013.

Notwithstanding any other license agreement that may pertain to, or accompany the delivery of, this computer software, the rights of the United States Government regarding its use, reproduction, and disclosure are as set forth in the Commercial Computer Software-Restricted Rights clause at FAR 52.227-19.

#### Statement of conditions

In the interest of improving internal design, operational function, and/or reliability, Nortel Networks Inc. reserves the right to make changes to the products described in this document without notice.

Nortel Networks Inc. does not assume any liability that may occur due to the use or application of the product(s) or circuit layout(s) described herein.

Portions of the code in this software product may be Copyright © 1988, Regents of the University of California. All rights reserved. Redistribution and use in source and binary forms of such portions are permitted, provided that the above copyright notice and this paragraph are duplicated in all such forms and that any documentation, advertising materials, and other materials related to such distribution and use acknowledge that such portions of the software were developed by the University of California, Berkeley. The name of the University may not be used to endorse or promote products derived from such portions of the software without specific prior written permission.

SUCH PORTIONS OF THE SOFTWARE ARE PROVIDED "AS IS" AND WITHOUT ANY EXPRESS OR IMPLIED WARRANTIES, INCLUDING, WITHOUT LIMITATION, THE IMPLIED WARRANTIES OF MERCHANTABILITY AND FITNESS FOR A PARTICULAR PURPOSE.

In addition, the program and information contained herein are licensed only pursuant to a license agreement that contains restrictions on use and disclosure (that may incorporate by reference certain limitations and notices imposed by third parties).

### Nortel Networks Inc. software license agreement

This Software License Agreement ("License Agreement") is between you, the end-user ("Customer") and Nortel Networks Corporation and its subsidiaries and affiliates ("Nortel Networks"). PLEASE READ THE FOLLOWING CAREFULLY. YOU MUST ACCEPT THESE LICENSE TERMS IN ORDER TO DOWNLOAD AND/OR USE THE SOFTWARE. USE OF THE SOFTWARE CONSTITUTES YOUR ACCEPTANCE OF THIS LICENSE AGREEMENT. If you do not accept these terms and conditions, return the Software, unused and in the original shipping container, within 30 days of purchase to obtain a credit for the full purchase price.

"Software" is owned or licensed by Nortel Networks, its parent or one of its subsidiaries or affiliates, and is copyrighted and licensed, not sold. Software consists of machine-readable instructions, its components, data, audio-visual content (such as images, text, recordings or pictures) and related licensed materials including all whole or partial copies. Nortel Networks grants you a license to use the Software only in the country where you acquired the Software. You obtain no rights other than those granted to you under this License Agreement. You are responsible for the selection of the Software and for the installation of, use of, and results obtained from the Software.

- **Licensed Use of Software.** Nortel Networks grants Customer a nonexclusive license to use a copy of the Software on only one machine at any one time or to the extent of the activation or authorized usage level, whichever is applicable. To the extent Software is furnished for use with designated hardware or Customer furnished equipment ("CFE"), Customer is granted a nonexclusive license to use Software only on such hardware or CFE, as applicable. Software contains trade secrets and Customer agrees to treat Software as confidential information using the same care and discretion Customer uses with its own similar information that it does not wish to disclose, publish or disseminate. Customer will ensure that anyone who uses the Software does so only in compliance with the terms of this Agreement. Customer shall not a) use, copy, modify, transfer or distribute the Software except as expressly authorized; b) reverse assemble, reverse compile, reverse engineer or otherwise translate the Software; c) create derivative works or modifications unless expressly authorized; or d) sublicense, rent or lease the Software. Licensors of intellectual property to Nortel Networks are beneficiaries of this provision. Upon termination or breach of the license by Customer or in the event designated hardware or CFE is no longer in use, Customer will promptly return the Software to Nortel Networks or certify its destruction. Nortel Networks may audit by remote polling or other reasonable means to determine Customer's Software activation or usage levels. If suppliers of third party software included in Software require Nortel Networks to include additional or different terms. Customer agrees to abide by such terms provided by Nortel Networks with respect to such third party software.
- 2. Warranty. Except as may be otherwise expressly agreed to in writing between Nortel Networks and Customer, Software is provided "AS IS" without any warranties (conditions) of any kind. NORTEL NETWORKS DISCLAIMS ALL WARRANTIES (CONDITIONS) FOR THE SOFTWARE, EITHER EXPRESS OR IMPLIED, INCLUDING, BUT NOT LIMITED TO THE IMPLIED WARRANTIES OF MERCHANTABILITY AND FITNESS FOR A PARTICULAR PURPOSE AND ANY WARRANTY OF NON-INFRINGEMENT. Nortel Networks is not obligated to provide support of any kind for the Software. Some jurisdictions do not allow exclusion of implied warranties, and, in such event, the above exclusions may not apply.
- 3. Limitation of Remedies. IN NO EVENT SHALL NORTEL NETWORKS OR ITS AGENTS OR SUPPLIERS BE LIABLE FOR ANY OF THE FOLLOWING: a) DAMAGES BASED ON ANY THIRD PARTY CLAIM; b) LOSS OF, OR DAMAGE TO, CUSTOMER'S RECORDS, FILES OR DATA; OR c) DIRECT, INDIRECT, SPECIAL, INCIDENTAL, PUNITIVE, OR CONSEQUENTIAL DAMAGES (INCLUDING LOST PROFITS OR SAVINGS), WHETHER IN CONTRACT, TORT OR OTHERWISE (INCLUDING NEGLIGENCE) ARISING OUT OF YOUR USE OF THE SOFTWARE, EVEN IF NORTEL NETWORKS, ITS AGENTS OR SUPPLIERS HAVE BEEN ADVISED OF THEIR POSSIBILITY. The foregoing limitations of remedies also apply to any developer and/or supplier of the Software. Such developer and/or supplier is an intended beneficiary of this Section. Some jurisdictions do not allow these limitations or exclusions and, in such event, they may not apply.

#### 4. General

- a. If Customer is the United States Government, the following paragraph shall apply: All Nortel Networks Software available under this License Agreement is commercial computer software and commercial computer software documentation and, in the event Software is licensed for or on behalf of the United States Government, the respective rights to the software and software documentation are governed by Nortel Networks standard commercial license in accordance with U.S. Federal Regulations at 48 C.F.R. Sections 12.212 (for non-DoD entities) and 48 C.F.R. 227.7202 (for DoD entities).
- b. Customer may terminate the license at any time. Nortel Networks may terminate the license if Customer fails to comply with the terms and conditions of this license. In either event, upon termination, Customer must either return the Software to Nortel Networks or certify its destruction.
- c. Customer is responsible for payment of any taxes, including personal property taxes, resulting from Customer's use of the Software. Customer agrees to comply with all applicable laws including all applicable export and import laws and regulations.
- d. Neither party may bring an action, regardless of form, more than two years after the cause of the action arose.
- e. The terms and conditions of this License Agreement form the complete and exclusive agreement between Customer and Nortel Networks.
- f. This License Agreement is governed by the laws of the country in which Customer acquires the Software. If the Software is acquired in the United States, then this License Agreement is governed by the laws of the state of New York.

# **Contents**

| Preface 11                                        |
|---------------------------------------------------|
| Before you begin                                  |
| Text conventions                                  |
| Related information                               |
| Documentation suite index14                       |
| Documents listed by function                      |
| New features mapped to documents                  |
| Document subject list                             |
| Publications                                      |
| Finding the latest updates on the Nortel web site |
| How to get help                                   |
|                                                   |
| Chapter 1: Setting up the switch                  |
| Accessing the CLI40                               |
| Connecting a terminal41                           |
| Logging on to the system                          |
| Modifying the CLI login ID and passwords          |
| Configuring the switch with the Setup Utility43   |
| Running the Setup Utility44                       |
| Updating boot configuration options               |
| Updating boot flags50                             |
| Setting choice files                              |
| Rebooting or resetting the switch                 |
| Rebooting from the CLI                            |
| Cold boot/warm boot trap messages                 |
| Setting system identification                     |
| Managing files                                    |
| Displaying a directory                            |
| Copying files                                     |

| Saving the configuration file                                                     | 6  |
|-----------------------------------------------------------------------------------|----|
| Saving the boot configuration file                                                | 6  |
| Getting Help5                                                                     | 7  |
| Pinging a device                                                                  | 9  |
| Setting and displaying the date60                                                 | 0  |
| Configuration example: setting system date60                                      | 0  |
| Exiting the CLI6                                                                  | 1  |
| Chapter 2: Setting up the switch for remote management 63                         | 3  |
| Assigning an IP address to the management port64                                  | 4  |
| Assigning IP addresses from the CLI64                                             | 4  |
| Configuring the management Ethernet port                                          | 4  |
| Configuring a management port from the Boot Monitor68                             | 5  |
| Configuring a management port from the Ethernet Routing Switch 1600 Series CLI 65 | I  |
| Setting security features                                                         | 7  |
| Enabling and disabling remote access services6                                    | 7  |
| Accessing remote access services from the Boot Monitor68                          | 8  |
| Accessing remote access services from the Ethernet Routing Switch 1600 Series C   | CL |
| Configuring an access policy69                                                    | 9  |
| Configuring an access policy from the CLI69                                       | 9  |
| Monitoring the switch using Web management70                                      | 0  |
| Managing the switch using Device Manager                                          | 0  |
| Index                                                                             | 1  |

# **Figures**

| Figure 1  | Boot configuration menu options          | 49 |
|-----------|------------------------------------------|----|
| Figure 2  | Enabling Telnet                          | 51 |
| Figure 3  | Checking primary configuration settings  | 51 |
| Figure 4  | Setting the default configuration file   | 51 |
| Figure 5  | CLI help command sample output           | 57 |
| Figure 6  | CLI help clear command sample output     | 58 |
| Figure 7  | CLI clear syntax command sample output   | 58 |
| Figure 8  | Ping command sample output               | 59 |
| Figure 9  | CLI config setdate command sample output | 60 |
| Figure 10 | CLI date command sample output           | 61 |
| Figure 11 | CLI config sys access-policy command     | 69 |

# **Tables**

| Table 1 | Topics in Appendix A14                   | 4 |
|---------|------------------------------------------|---|
| Table 2 | Documents by function                    | 5 |
| Table 3 | New features mapped to documents10       | ô |
| Table 4 | Document subject list                    | 7 |
| Table 1 | Default communication protocol settings4 | 1 |
| Table 2 | Access levels and default login values42 | 2 |
| Table 3 | Setup Utility prompt descriptions        | 7 |
| Table 4 | Available boot flags                     | C |
| Table 5 | File system commands                     | 4 |

# **Preface**

The Ethernet Routing Switch 1600 Series is a fixed port, hardware-based Layer 3 routing switch that is available in three models:

- the Ethernet Routing Switch 1612G with 12 Small Form Factor (SFP) GBICs, which provides small to medium aggregation
- the Ethernet Routing Switch 1624G with 24 SFP GBICs, which provides small to medium aggregation
- the Ethernet Routing Switch 1648T with 48 10/100 ports and 4 SFP GBICs, which provides small edge concentration

The Ethernet Routing Switch 1600 Series Layer 3 routing switch can reside in the wiring closet (1648T) and in the data center or network core (1612G and 1624G):

- The Ethernet Routing Switch 1648T provides Layer 3 functionality in the wiring closet.
- The Ethernet Routing Switch 1612G and 1624G provide gigabit Ethernet ports for wiring closet aggregation, as well as high-speed connections for servers and power users. These aggregation devices typically reside in the network core or data center, but can be placed anywhere.

This guide provides procedures for setting up and starting the Ethernet Routing Switch 1600 Series using the Ethernet Routing Switch 1600 Series Command Line Interface (CLI).

To learn the basic structure and operation of the Ethernet Routing Switch 1600 Series CLI, refer to *CLI Command Line Reference for the Ethernet Routing Switch 1600 Series* (316862-D). This reference guide describes the function and syntax of each CLI command.

Java Device Manager (Device Manager) is a graphical user interface (GUI) used to configure and manage Ethernet Routing Switches. You install it on a management station in the network. For instructions on installing and starting Device Manager on a Windows\*, UNIX\*, or Linux\* platform, refer to Installing and Using Device Manager (316857-C).

# Before you begin

This guide is intended for network administrators who have the following background:

- basic knowledge of networks, Ethernet bridging, and IP routing
- familiarity with networking concepts and terminology
- experience with windowing systems or GUIs
- basic knowledge of network topologies

Before using this guide, you must complete the following procedures. For a new switch:

Install the switch.

For installation instructions, see *Installing the Ethernet Routing Switch 1600* Series Switch (316860-D).

Connect the switch to the network.

Ensure that you are running the latest version of Nortel Ethernet Routing Switch 1600 Series software. For information about upgrading the 1600 Series switch, see Upgrading to Ethernet Routing Switch 1600 Series Software Release 2.1 (321327-B).

## **Text conventions**

This guide uses the following text conventions:

angle brackets (<>) Enter text based on the description inside the brackets. Do not type

the brackets when entering the command. Example: If the command syntax is ping <ip\_address>, you enter

ping 192.32.10.12

**bold text** Objects such as window names, dialog box names, and icons, as

well as user interface objects such as buttons, tabs, and menu items.

**bold Courier text** Command names, options, and text that you must enter.

Example: Use the **dinfo** command.

Example: Enter **show ip** {**alerts** | **routes**}.

braces ({}) Required elements in syntax descriptions where there is more than

one option. You must choose only one of the options. Do not type

the braces when entering the command. Example: If the command syntax is

show ip {alerts | routes}, you must enter either show ip alerts or show ip routes, but not both.

brackets ([]) Optional elements in syntax descriptions. Do not type the brackets

when entering the command.

Example: If the command syntax is

show ip interfaces [-alerts], you can enter

either show ip interfaces or show ip interfaces -alerts.

ellipsis points (. . . ) Repeat the last element of the command as needed.

Example: If the command syntax is

ethernet/2/1 [<parameter> <value>]...,

you enter ethernet/2/1 and as many

parameter-value pairs as needed.

italic text Variables in command syntax descriptions. Also indicates new

terms and book titles. Where a variable is two or more words, the

words are connected by an underscore. Example: If the command syntax is

show at <valid\_route>,

valid\_route is one variable and you substitute one value for

it.

plain Courier

text

Command syntax and system output, for example, prompts and

system messages.

Example: Set Trap Monitor Filters

| separator ( > )     | Menu paths.  Example: <b>Protocols &gt; IP</b> identifies the <b>IP</b> command on the <b>Protocols</b> menu.                              |
|---------------------|----------------------------------------------------------------------------------------------------|
| vertical line (   ) | Options for command keywords and arguments. Enter only one of<br>the options. Do not type the vertical line when entering the<br>command.  |
|                     | Example: If the command syntax is show ip {alerts routes}, you enter either <b>show ip alerts</b> or <b>show ip routes</b> , but not both. |

### **Related information**

This section provides a reference to the Ethernet Routing Switch 1600 Series Release 2.1 documents in Documentation suite index and lists information sources that relate to this document in Publications.

### **Documentation suite index**

The documentation suite for Ethernet Routing Switch 1600 Series Release 2.1 differs from the Release 1.2 documentation. The structure for the Release 2.1 documentation suite is based on the Ethernet Routing Switch Series 8300 documentation.

Table 1lists the topics in the Documentation suite index.

Table 1 Topics in Appendix A

| Торіс                            | On page |
|----------------------------------|---------|
| Documents listed by function     | 15      |
| New features mapped to documents | 16      |
| Document subject list            | 17      |

# **Documents listed by function**

Table 2 lists the Ethernet Routing Switch 1600 Series Release 2.1 documentation by function.

 Table 2
 Documents by function (Sheet 1 of 2)

| Document function                                   | Document title                                                                                      |  |
|-----------------------------------------------------|----------------------------------------------------------------------------------------------------|--|
| New in this release                                 | Release Notes for the Ethernet Routing Switch<br>1600 Series, Software Release 2.1 (316859-J)       |  |
| Getting Started                                     | <ul><li>Quick Start Guide (321819-A)</li><li>Getting Started (321821-A)</li></ul>                   |  |
| Upgrading existing equipment to the current release | Upgrading to Ethernet Routing Switch 1600<br>Series Software Release 2.1 (321327-B)                 |  |
| Installation: hardware and software                 | Installing the Ethernet Routing Switch 1600<br>Series Switch (316860-D)                             |  |
| instanation. Hardware and Software                  | Installing and Using Device     Manager (316857-C)                                                  |  |
|                                                     | Configuring IP Routing and Multicast<br>Operations using the CLI (321711-B)                         |  |
|                                                     | Configuring IP Routing and Multicast     Operations using Device     Manager (321712-B)             |  |
|                                                     | Configuring QOS and Filters using the CLI and Device Manager (321822-A)                             |  |
|                                                     | Configuring and Managing Security using<br>the CLI (321714-B)                                       |  |
| Configuration                                       | Configuring and Managing Security using<br>Device Manager (321713-B)                                |  |
|                                                     | Configuring VLANs, Spanning Tree, and<br>Static Link Aggregation using the<br>CLI (321717-B)        |  |
|                                                     | Configuring VLANs, Spanning Tree, and<br>Static Link Aggregation using Device<br>Manager (321718-B) |  |
|                                                     | Configuring Network Management using the<br>CLI and Device Manager (321816-A)                       |  |
| Planning                                            | Network Design Guidelines (321823-A)                                                                |  |
|                                                     | System Messaging Platform Reference<br>Guide (321820-A)                                             |  |
| Reference                                           | CLI Command Line Reference for the<br>Ethernet Routing Switch 1600<br>Series (316862-D)             |  |

 Table 2
 Documents by function (Sheet 2 of 2)

| Document function | Document title                                                                                 |
|-------------------|------------------------------------------------------------------------------------------------|
| Operations        | Managing Platform Operations (321817-A)                                                        |
| Regulatory        | Nortel Ethernet Routing Switch 1600<br>Series Release 2.1 Regulatory Information<br>(322751-A) |

# New features mapped to documents

Table 3 maps the new Ethernet Routing Switch 1600 Series Release 2.1 features to documents.

**Table 3** New features mapped to documents (Sheet 1 of 2)

| Features                                                                                                    | Document title                                                                                                    |
|----------------------------------------------------------------------------------------------------|----------------------------------------------------------------------------------------------------|
| Layer 2  Single Link Trunking (SLT)  Split MultiLink Trunking (SMLT)                                        | <ul> <li>Configuring VLANs, Spanning Tree, and<br/>Static Link Aggregation using the<br/>CLI (321717-B)</li> <li>Configuring VLANs, Spanning Tree, and<br/>Static Link Aggregation using Device<br/>Manager (321718-B)</li> </ul> |
| <ul><li>Layer 3</li><li>VRRP Backup Master</li><li>Routing Policies</li><li>ICMP Router Discovery</li></ul> | <ul> <li>Configuring IP Routing and Multicast<br/>Operations using the CLI (321711-B)</li> <li>Configuring IP Routing and Multicast<br/>Operations using Device<br/>Manager (321712-B)</li> </ul>                                 |
| Multicast Protocol Independent Multicast-Sparse Mode (PIM-SM)                                               | <ul> <li>Configuring IP Routing and Multicast<br/>Operations using the CLI (321711-B)</li> <li>Configuring IP Routing and Multicast<br/>Operations using Device<br/>Manager (321712-B)</li> </ul>                                 |
| QoS and Filtering The QoS and Filtering feature is expanded from 4 to 8 queues.                             | Configuring QOS and Filters using the CLI and<br>Device Manager (321822-A)                                                                                                    |

 Table 3
 New features mapped to documents (Sheet 2 of 2)

| Features                                                                                                    | Document title                                                                                                    |
|----------------------------------------------------------------------------------------------------|----------------------------------------------------------------------------------------------------|
| Security  • 802.1x Extensible Authentication Protocol (EAP)  • EAP and RADIUS MAC centralization  • Remote Dial In User Service (RADIUS) authentication  • RADIUS Accounting  • SNMPv3 | <ul> <li>Configuring and Managing Security using the CLI (321714-B)</li> <li>Configuring and Managing Security using Device Manager (321713-B)</li> </ul> |

## **Document subject list**

Table 4 contains the subject list for each document in the Ethernet Routing Switch 1600 Series Release 2.1 documentation suite.

Documents are listed in the same order as in Table 2, subjects are listed in the order they appear in the documents.

Table 4 Document subject list (Sheet 1 of 20)

| Document Title                                                                                   | Subjects                                                                                                    |
|--------------------------------------------------------------------------------------------------|----------------------------------------------------------------------------------------------------|
| Release Notes for the Ethernet Routing<br>Switch 1600 Series, Software Release<br>2.1 (316859-J) | <ul> <li>File names for this release</li> <li>Supported software and hardware capabilities</li> <li>Upgrading the switch to Release 2.1 software</li> <li>New hardware for this release</li> <li>New software features in this release</li> <li>Problems resolved in this release</li> <li>Known limitations and considerations in this release</li> <li>Documentation additions and corrections</li> <li>Related information</li> <li>How to get help</li> <li>Getting help from the Nortel web site</li> <li>Appendix A documentation suite</li> </ul> |
| Getting Started (321821-A)                                                                       | basic instruction about installing hardware and performing basic configuration, recommended for experienced users                                                                                                    |
| Quick Start Guide (321819-A)                                                                     | procedures for setting up and starting the switch using the CLI, recommended for experienced users                                                                                                    |

Table 4 Document subject list (Sheet 2 of 20)

| Document Title                                                                         | Subjects                                                                                                    |
|----------------------------------------------------------------------------------------|----------------------------------------------------------------------------------------------------|
| Upgrading to Ethernet Routing Switch<br>1600 Series Software Release<br>2.1 (321327-B) | <ul> <li>Software file names</li> <li>Flash File System</li> <li>Before upgrading the Software</li> <li>Console Port Settings</li> <li>TFTP Server Network Topology</li> <li>Software Release 1.x to 2.1 Automatic Upgrade Procedure</li> <li>Software Release 1.x to 2.1 Manual Upgrade Procedure</li> <li>Software Release 2.x Upgrade Procedure using the CLI</li> <li>Software Release 2.x Upgrade Procedure using the JDM</li> <li>Software Release 2.1 to 1.x Downgrade Procedure</li> <li>Default User Names and Passwords</li> <li>Related Documentation</li> <li>Appendix A: CLI commands that are not automatically upgraded</li> </ul> |

Table 4 Document subject list (Sheet 3 of 20)

| Document Title                                                          | Subjects                                                                                                    |
|-------------------------------------------------------------------------|----------------------------------------------------------------------------------------------------|
| Installing the Ethernet Routing Switch<br>1600 Series Switch (316860-D) | Introducing the 1600 Series Switch  Ethernet Routing Switch 1600 Series models  Enclosure  Power Supplies  Unpacking and Setting up the Switch  Unpacking the Switch  Installing the Switch  Powering up the Switch  Understanding the LEDs  Status Information  Power and RPSU LEDs  Status LED  Fast Ethernet Port Link/Act LEDs  SFP Fiber Optic Module Link/Act LEDs |
|                                                                         | <ul> <li>LED Problem Indicators</li> <li>Using the SFP Fiber Optic Modules</li> <li>Inserting SFP Modules</li> <li>Removing SFP Modules</li> <li>Inserting and Removing an SFP Module Fiber Optic Cable</li> </ul>                                                                                                    |
|                                                                         | Technical specifications  Ethernet Routing Switch 1600 Series switches  General specifications  SFP Fiber Optic Module  Translation of Safety Messages Index                                                                                                    |

Table 4 Document subject list (Sheet 4 of 20)

| Document Title                                    | Subjects                                          |
|---------------------------------------------------|---------------------------------------------------|
| Installing and Using Device<br>Manager (316857-C) | Installing Device Manager software                |
|                                                   | JDM installation precautions                      |
|                                                   | Installing the Device Manager software            |
|                                                   | Installing JDM on Windows                         |
|                                                   | Installing JDM on UNIX or Linux                   |
|                                                   | Starting Device Manager                           |
|                                                   | Starting Device Manager using Windows and UNIX    |
|                                                   | Setting the Device Manager properties             |
|                                                   | Opening a device                                  |
|                                                   | Understanding the Device Manager window           |
|                                                   | Using the menu bar                                |
|                                                   | Using the toolbar                                 |
|                                                   | Using the Device view                             |
|                                                   | Using Device Manager dialog boxes                 |
|                                                   | Working with statistics and graphs                |
|                                                   | Online help                                       |
|                                                   | Troubleshooting                                   |
|                                                   | Login prompt fails to appear from the serial port |
|                                                   | Switch fails to open in Device Manager            |
|                                                   | Index                                             |

Table 4 Document subject list (Sheet 5 of 20)

| Document Title                                                           | Subjects                                                                                                    |
|--------------------------------------------------------------------------|----------------------------------------------------------------------------------------------------|
| Configuring IP Routing and Multicast Operations using the CLI (321711-B) | IP routing and multicast concepts  Overview of IP routing BootP/DHCP relay Address Resolution Protocol (ARP) Routing Information Protocol (RIP) Virtual Router Redundancy Protocol (VRRP) Open Shortest Path First (OSPF) Protocol Circuitless IP (CLIP) UDP forwarding Overview of IP multicast Internet Group Management Protocol (IGMP) Protocol Independent Multicast-Sparse Mode (PIM-SM) Multicast access control feature |
|                                                                          | <ul> <li>Multicast MAC filtering</li> <li>Configuring IP Routing</li> <li>IP routing quick reference</li> <li>IP routing commands</li> <li>Routing information commands</li> <li>VLAN routing commands</li> <li>CLIP commands</li> </ul>                                                                                                    |
|                                                                          | Configuring ARP  ARP quick reference  VLAN ARP configuration  IP ARP configuration  Configuring DHCP and UDP  DHCP and UDP quick reference  DHCP relay  UDP forwarding                                                                                                    |
|                                                                          | Configuring VRRP  VRRP quick reference VRRP configuration Fast advertisement interval rules Configuring RIP RIP quick reference RIP configuration RIP supply and listen settings RIP send modes                                                                                                    |

Table 4 Document subject list (Sheet 6 of 20)

| Document Title                                                              | Subjects                                |
|-----------------------------------------------------------------------------|-----------------------------------------|
| Configuring IP Routing and Multicast<br>Operations using the CLI (321711-B) | RIP configuration information           |
|                                                                             | Configing OSPF                          |
| continued                                                                   | OSPF quick reference                    |
|                                                                             | OSPF configuration                      |
|                                                                             | OSPF information commands               |
|                                                                             | Configuring UDP forwarding              |
|                                                                             | UDP forwarding quick reference          |
|                                                                             | UDP forwarding configuration            |
|                                                                             | UDP forwarding information              |
|                                                                             | Configuring IGMP                        |
|                                                                             | IGMP quick reference                    |
|                                                                             | IGMP prerequisites                      |
|                                                                             | IGMP configuration                      |
|                                                                             | IGMp information                        |
|                                                                             | Configuring multicast MAC filtering     |
|                                                                             | Multicast MAC filtering quick reference |
|                                                                             | Multicast MAC filtering configuration   |
|                                                                             | Multicast MAC filtering information     |
|                                                                             | Configuring multicast routes            |
|                                                                             | Multicast routes quick reference        |
|                                                                             | Multicast route configuration           |
|                                                                             | Multicast route information             |
|                                                                             | Configuring PIM-SM                      |
|                                                                             | PIM-SM quick reference                  |
|                                                                             | PIM-SM configuration prerequisites      |
|                                                                             | PIM-SM configuration prerequisites      |
|                                                                             | PIM-SM information                      |
|                                                                             | Index                                   |

Table 4 Document subject list (Sheet 7 of 20)

| Document Title                                                                        | Subjects                                                                                                    |
|---------------------------------------------------------------------------------------|----------------------------------------------------------------------------------------------------|
| Configuring IP Routing and Multicast<br>Operations using Device<br>Manager (321712-B) | Subjects  IP routing and multicast concepts  Overview of IP routing BootP/DHCP relay Address Resolution Protocol (ARP) Routing Information Protocol (RIP) Virtual Router Redundancy Protocol (VRRP) Open Shortest Path First (OSPF) Protocol Circuitless IP (CLIP) UDP forwarding Overview of IP multicast Internet Group Management Protocol (IGMP) Protocol Independent Multicast-Sparse Mode (PIM-SM)                                                                                                    |
|                                                                                       | <ul> <li>Multicast access control feature</li> <li>Multicast MAC filtering</li> <li>Configuring IP Routing</li> <li>Router Interface Types</li> <li>Globally Enabling IP Routing Features</li> <li>IP Router management</li> <li>IP Static Route Table</li> <li>Configuring CLIP</li> <li>Configuring IP Route Preference</li> <li>Configuring ICMP Router Discovery</li> <li>Configuring ARP</li> </ul>                                                                                                    |
|                                                                                       | <ul> <li>Viewing and Managing ARP</li> <li>Static ARP entries</li> <li>IP, VLAN-ARP tab</li> <li>Configuring BootP/DHCP</li> <li>BootP/DHCP relay</li> <li>Configuring BootP/DHCP</li> <li>Configuring IP Policies</li> <li>Configuring the Prefix List</li> <li>Creating and Editing a Route Policy</li> <li>Configuring Policy Application</li> <li>Configuring an OSPF Accept Policy</li> <li>Configuring an OSPF Redistribution Policy</li> <li>Configuring filtering Policies on a RIP Interface</li> <li>Deleting Filtering Policies on a RIP Interface</li> </ul> |

Table 4 Document subject list (Sheet 8 of 20)

| Document Title                                                                            | Subjects                                                                                                    |
|-------------------------------------------------------------------------------------------|----------------------------------------------------------------------------------------------------|
| Configuring IP Routing and Multicast Operations using Device Manager (321712-B) continued | Configuring VRRP  Configuration Prerequisites Enabling VRRP Globally Configuring VRRP Secondary Features Configuring VRRP Secondary Features Configuring VRRP ona VLAN Viewing VRRP Interface Statistics Configuring the Fast Advertisement Interval Configuring RIP Enabling and Configuring Global RIP Parameters Enabling and Configuring RIP on a VLAN RIP Versioning Configuration RIP Interface Management Viewing RIP Statistics Configuring OSPF Viewing General OSPF Information Enabling or Disabling OSPF on a Router Manually initiating an SPF Run Configuring OSPF Interfaces Managing OSPF Area Information Creating a Virtual Link Specifying ASBRs Configuring Metric Speed Viewing Stub Area Metrics Viewing Advertisements in the link state database Viewing Advertisements in the link state Database Inserting OSPF Area Aggregate Ranges Configuring UDP Forwarding Creating UDP Forwarding Creating UDP Forwarding Creating UDP Forwarding Policies Applying Udp Forwarding Policies Applying IGMP Configuring IGMP Configuring IGMP Configuring IGMP Configuring IGMP on a VLAN IGMP Snooping on a VLAN Global IGMP Configuration |

Table 4 Document subject list (Sheet 9 of 20)

| Document Title                                                                            | Subjects                                                                                                    |
|-------------------------------------------------------------------------------------------|----------------------------------------------------------------------------------------------------|
| Configuring IP Routing and Multicast Operations using Device Manager (321712-B) continued | <ul> <li>Viewing IGMP Cache Information</li> <li>IGMP Interface Table</li> <li>Multicast Router</li> <li>Viewing IGMP Snoop Information</li> <li>Viewing IGMP Dynamic Group Information</li> <li>IGMP Static Information</li> <li>Multicast Access Control Configuration</li> <li>Viewing IGMP Sender Entries</li> <li>Configuring Multicast MAC Filtering</li> <li>Configuring Layer 2 Multicast MAC Filtering</li> <li>Configuring PIM_SM</li> <li>Configuration Prerequisites</li> <li>Enabling PIM-SM-Globally</li> <li>Enabling PIM on a VLAN Interface</li> <li>Viewing and Editing PIM Interface parameters</li> <li>Viewing RP Set parameters</li> <li>Viewing RP Set parameters</li> <li>Configuring Multicast Routes</li> <li>Viewing Multicast Routes</li> <li>Viewing Next Hop Information</li> <li>Viewing and Editing Interface Information</li> <li>Configuring Static Source Groups</li> <li>Troubleshooting Multicast Routes</li> </ul> |

Table 4 Document subject list (Sheet 10 of 20)

| Document Title                                                                          | Subjects                                                                                                    |
|-----------------------------------------------------------------------------------------|----------------------------------------------------------------------------------------------------|
| Document Title  Configuring QOS and Filters using the CLI and Device Manager (321822-A) | QoS concepts Overview Classification Traffic filtering concepts Ethernet Routing Switch 1600 Series traffic filtering overview Flow Classification Flow Entry Rule Template independent filtering Limitations and considerations Configuring Traffic filters using the CLI Roadmap of traffic filter commands Configuring the major template mode Display flow-classifier info Configuring the template Configuring rules Configuring filters                                                                                                    |
|                                                                                         | <ul> <li>Displaying information</li> <li>Configuring traffic filters using the Device Manager</li> <li>Configuring the major template mode</li> <li>Display flow-classifier info</li> <li>Configuring the template</li> <li>Configuring a bind VLAN</li> <li>Configuring a destination IP filter</li> <li>Enabling and Disabling fragment filtering</li> </ul>                                                                                                    |
|                                                                                         | <ul> <li>Configuring QoS using the CLI</li> <li>Roadmap of QoS commands</li> <li>Configuring QoS on a port</li> <li>QoS level configuration commands</li> <li>Configuring mapping tables</li> <li>Configuring QoS egress counters</li> <li>Showing QoS information</li> <li>Configuring QoS using the Device Manager</li> <li>Configuring QoS on a port</li> <li>Editing port transmission queues</li> <li>Configuring QoS egress statistics</li> <li>Displaying QoS egress statistics</li> <li>Displaying statistics for all QoS policies</li> </ul> |

 Table 4
 Document subject list (Sheet 11 of 20)

| Document Title                                             | Subjects                                                                                                    |
|------------------------------------------------------------|----------------------------------------------------------------------------------------------------|
| Configuring and Managing Security using the CLI (321714-B) | Overview of security features  CLI passwords  Port lock feature  Access policies for services  SNMPv3  Secure Shell and Secure Copy  RADIUS  EAPoL  TACACS+  Setting passwords and locking ports  Roadmap of CLI password and port lock commands  Changing passwords  Resetting passwords                                                                                                    |
|                                                            | <ul> <li>Setting the port lock</li> <li>Configuring access policies</li> <li>Roadmap of CLI access policy commands</li> <li>Enabling the access policy feature globally</li> <li>Configuring access policies</li> <li>Configuring SNMPv3</li> <li>Roadmap of CLI SNMPv3 commands</li> <li>Loading the encryption module</li> <li>Creating a new user in the USM table</li> <li>Creating a new user group member</li> <li>Creating v3 group access</li> <li>Creating a new entry for the MIB in the View table</li> <li>Creating a community</li> <li>Configuring trap notifications</li> <li>SNMPv3 configuration example</li> <li>SNMPv1/SNMPv2 configuration example</li> <li>Displaying SNMP system information</li> <li>Blocking SNMP</li> <li>Configuring SSH</li> <li>CLI Commands for SSH</li> <li>Setting up RADIUS servers</li> </ul> |
|                                                            | <ul> <li>Updating files for the BSAC RADIUS server</li> <li>Using a third-part RADIUS server</li> <li>Updating the dictionary file for a Merit Network server</li> </ul>                                                                                                    |

Table 4 Document subject list (Sheet 12 of 20)

 Table 4
 Document subject list (Sheet 13 of 20)

| Document Title                          | Subjects                                                  |
|-----------------------------------------|-----------------------------------------------------------|
| Configuring and Managing Security using | Overview of security features                             |
| Device Manager (321713-B)               | CLI passwords                                             |
|                                         | Port lock features                                        |
|                                         | Access policies for services                              |
|                                         | SNMP version 3 (SNMPv3)                                   |
|                                         | Secure Shell and secure copy                              |
|                                         | RADIUS                                                    |
|                                         | EAPoL                                                     |
|                                         | TACACS+                                                   |
|                                         | Setting passwords, locking ports, and viewing SNMP errors |
|                                         | Controlling access to the CLI                             |
|                                         | Locking a port                                            |
|                                         | Viewing SNMP errors                                       |
|                                         | Configuring access policies                               |
|                                         | Creating a new access policy                              |
|                                         | Enabling the access policy                                |
|                                         | Configuring SNMPv3                                        |
|                                         | Loading the encryption module                             |
|                                         | Logging on using SNMPv3                                   |
|                                         | Creating a user security model                            |
|                                         | Assigning MOB view access for an object                   |
|                                         | Creating a community                                      |
|                                         | Creating a target table                                   |
|                                         | Creating a notify table                                   |
|                                         | Configuring SSH                                           |
|                                         | Changing Secure Shell configuration parameters            |
|                                         | Support SSH and SCP clients                               |
|                                         | Using DSA authentication                                  |
|                                         | Using RSA authentication                                  |
|                                         | Setting up RADIUS servers                                 |
|                                         | Updating files for the BSAC RADIUS server                 |
|                                         | Using a third-party RADIUS server                         |
|                                         | Updating the dictionary file for a Merit Network server   |
|                                         | Updating files for the freeRadius server                  |
|                                         | Enabling EAP authentication                               |
|                                         | Configuring RADIUS authentication and accounting          |
|                                         | Enabling RADIUS authentication                            |

Table 4 Document subject list (Sheet 14 of 20)

| Document Title                                                                              | Subjects                                                                                                    |
|---------------------------------------------------------------------------------------------|----------------------------------------------------------------------------------------------------|
| Document Title  Configuring and Managing Security using Device Manager (321713-B) continued | <ul> <li>Enabling RADIUS accounting</li> <li>Adding a RADIUS server</li> <li>Showing RADIUS server authentication statistics</li> <li>Showing RADIUS server accounting statistics</li> <li>Modifying a RADIUS configuration</li> <li>Deleting a RADIUS configuration</li> <li>Configuring EAPOL</li> <li>Configuration prerequisites</li> <li>Configuring EAPOL globally</li> <li>Configuring EAPOL on a port</li> <li>Changing the authentication status of a port</li> <li>Graphing EAPOL statistics</li> <li>Configuring TACACS+</li> </ul> |
|                                                                                             | <ul><li>Configuration prerequisites</li><li>Configuring TACACS+ globally</li><li>Adding a TACACS+ server</li></ul>                                                                                                    |
|                                                                                             | <ul> <li>Modifying a TACACS+ configuration</li> <li>Deleting a TACACS+ configuration</li> <li>Index</li> </ul>                                                                                                    |

Table 4 Document subject list (Sheet 15 of 20)

| Document Title                                                                         | Subjects                                                                                                    |
|----------------------------------------------------------------------------------------|----------------------------------------------------------------------------------------------------|
| Configuring VLANs, Spanning Tree, and Static Link Aggregation using the CLI (321717-B) | VLANs, Spanning Tree, and Static Link Aggregation  Vlans Spanning Tree Protocol Rapid Spanning Tree Protocol and Multiple Spanning Tree Protocol Static link aggregation SMLT VLAN, STG, and link aggregation feature support Configuring and managing VLANs Roadmap of VLAN commands Creating a port-based VLAN Creating protocol-based and suer-defined VLANS Creating VLAN in MSTP or RSTP mode Configuring a VLAN Configuring a VLAN Configuring the forwarding database Configuring Static Multicast MAC entries Displaying VLAN information Configuring Spanning Tree Groups Roadmap of STG commands Spanning tree group commands Configuring STG for a port Monitoring port STP statistics Displaying STG information Selecting the Spanning Tree mode Configuring RSTP Configuring Static Link Aggregation |
|                                                                                        | <ul> <li>Roadmap of link aggregation commands</li> <li>Configuring a link aggregation group</li> <li>Adding VLANS and ports to an MLT</li> <li>Configuring an Inter-Switch Trunk MLT</li> <li>Adding an MLT-based SMLT</li> <li>Configuring a single port SMLT</li> <li>Configuring rate limiting</li> <li>Configuring tagging for a link aggregation group</li> <li>Deleting a link aggregation interface statistics</li> <li>Displaying link aggregation group information</li> </ul>                                                                                                    |

Table 4 Document subject list (Sheet 16 of 20)

| Document Title                                                                                   | Subjects                                                                                                    |
|--------------------------------------------------------------------------------------------------|----------------------------------------------------------------------------------------------------|
| Configuring VLANs, Spanning Tree, and Static Link Aggregation using the CLI (321717-B) continued | Configuration examples  Configuring 802.1Q VLAN Tagging  Configuring a Spanning Tree Group  VLAN configuration example  Configuring a MAC address filter  Setting unknown MAC discard  Configuring unknown MAC discard  Configuring MLT on the 1600 Series switch  SMLT triangle configuration example |

Table 4 Document subject list (Sheet 17 of 20)

| Document Title                                                                                | Subjects                                                                                                    |
|-----------------------------------------------------------------------------------------------|----------------------------------------------------------------------------------------------------|
| Configuring VLANs, Spanning Tree, and Static Link Aggregation using Device Manager (321718-B) | VLANS, Spanning Tree, and Static Link Aggregation  VLANS, Spanning Tree, and Static Link Aggregation  Spanning Tree Protocol (STP)  Rapid Spanning Tree Protocol (RSTP) and Multiple Spanning Tree Protocol (MSTP)  Static link aggregation  SMLT  VLAN, STG, and link aggregation feature support  Configuring VLANS  Displaying defined VLANS  Creating a VLAN  Managing a VLAN  Managing the VLAN forwarding database  Configuring Spanning Tree Protocol  Enabling and configuring STP version  Configuring Multiple Spanning Tree Protocol  Configuring Rapid Spanning Tree Protocol  Configuring STG global settings  Creating an STG  Adding ports to an STG  Viewing STG status  Viewing STG status  Viewing STG ports  Enabling STP on a port  Deleting an STG  Configuring static link aggregation  Link aggregation traffic distribution  Adding ports to a link aggregation group  Adding ports to a link aggregation group  Viewing link aggregation Ethernet error statistics  View link aggregation Ethernet error statistics  Configuring an SMLT  Configuring an IST MLT  Index |

 Table 4
 Document subject list (Sheet 18 of 20)

| Document Title                                                             | Subjects                                                                                                    |
|----------------------------------------------------------------------------|----------------------------------------------------------------------------------------------------|
| Configuring Network Management using the CLI and Device Manager (321816-A) | Managing the switch Switch management tools Symantec network applications SIMP RMON Configuring RMON using Device Manager Overview Configuring RMON using Device Manager Understanding RMON history using Device Manager Understanding RMON alarms using Device manager Understanding RMON events using Device Manager Configuring RMON using the CLI Overview Enabling remote access services using the CLI Configuring RMON using the CLI Viewing RMON settings using the CLI Configuring the Web management interface using Device Manager Monitoring the switch using Web management Accessing the Web interface Configuring the Web management interface using the CLI Enabling the Web server using the CLI Showing Web-server status Configuring and graphing ports using Device Manager Configuring a port using Device Manager Configuring and port using Device Manager Configuring and monitoring port mirroring using the CLI Setting rate limits using the CLI Setting rate limits using the CLI Setting rate limits using the CLI Configuring and graphing chassis information Editing the chassis Configuring management ports and serial ports Editing File System Graphing chassis statistics RMON alarm variables |

 Table 4
 Document subject list (Sheet 19 of 20)

| Document Title                          | Subjects                                                                                                    |
|-----------------------------------------|----------------------------------------------------------------------------------------------------|
| Managing Platform Operations (321817-A) | Subjects  System Platform Overview  Port mirroring  Port statistics  Rout tracing  Log files  Loopback testing  Syslog  Network Time Protocol (NTP)  BootP/DHCP relay  Configuring NTP using the CLI  Configuration prerequisites  Roadmap of CLI NTP commands                                                                                                    |
|                                         | <ul> <li>Configuring NTP</li> <li>Configuring NTP using Device Manager</li> <li>Configuration prerequisites</li> <li>Configuring NTP</li> <li>Configuring DHCP and UDP using the CLI</li> <li>Roadmap of IP commands</li> <li>DHCP relay</li> <li>Configuring BootP/DHCP using Device Manager</li> <li>Supporting BootP/DHCP relay</li> <li>Using CLI diagnostic tools</li> </ul>                                                                   |
|                                         | <ul> <li>Roadmap of CLI diagnostic commands</li> <li>Configuring and monitoring port mirroring</li> <li>Displaying port information</li> <li>Configuring the duration/interval of the monitor commands</li> <li>Monitoring port statistics</li> <li>Clearing statistics</li> <li>Configuring the syslog facility</li> <li>Tracing the route to a remote host</li> <li>Configuring an automatic trace</li> <li>Performing a loopback test</li> </ul> |
|                                         | <ul> <li>Configuring and displaying log files</li> <li>Using Device Manager diagnostic tools</li> <li>Monitoring how often a port goes down</li> <li>Configuring and monitoring port mirroring</li> <li>Trapping errors</li> <li>Enabling the system log</li> </ul>                                                                                                    |

Table 4 Document subject list (Sheet 20 of 20)

| Document Title                                                                                 | Subjects                                                                                                    |
|------------------------------------------------------------------------------------------------|----------------------------------------------------------------------------------------------------|
| Managing Platform Operations (321817-A) continued                                              | <ul> <li>Checking the MIB status</li> <li>Port numbering</li> <li>Port numbering</li> <li>Interface indexes</li> <li>Edit commands</li> <li>Special terminal characters</li> <li>Index</li> </ul> |
| Network Design Guidelines (321823-A)                                                           |                                                                                                    |
| CLI Command Line Reference for the<br>Ethernet Routing Switch 1600<br>Series (316862-D)        | System management commands  system management commands in alphabetical order config commands  configuration commands in alphabetical order show commands  show commands in alphabetical order     |
| System Messaging Platform Reference<br>Guide (321820-A)                                        | System Messaging Platform  Log message format  Saving log messages  Displaying log information  SMP log error messages  numeric messages  messages in alphabetical order                          |
| Nortel Ethernet Routing Switch 1600<br>Series Release 2.1 Regulatory<br>Information (322751-A) | Regulatory information Safety warnings and messages                                                                                                    |

## **Publications**

Refer to the following publications for information on Ethernet Routing Switch 1600 Series, Software Release 2.1:

- Installing the Ethernet Routing Switch 1600 Series Switch (316860-D)
- Upgrading to Ethernet Routing Switch 1600 Series Software Release
   2.1 (321327-B)
- Quick Start Guide (321819-A)
- Getting Started (321821-A)

- *Installing and Using Device Manager* (316857-C)
- Configuring IP Routing and Multicast Operations using Device Manager (321712-B)
- Configuring IP Routing and Multicast Operations using the CLI (321711-B)
- Configuring QOS and Filters using the CLI and Device Manager (321822-A)
- Configuring and Managing Security using Device Manager (321713-B)
- Configuring and Managing Security using the CLI (321714-B)
- Configuring VLANs, Spanning Tree, and Static Link Aggregation using the CLI (321717-B)
- Configuring VLANs, Spanning Tree, and Static Link Aggregation using Device Manager (321718-B)
- CLI Command Line Reference for the Ethernet Routing Switch 1600 Series (316862-D)
- *Network Design Guidelines* (321823-A)
- Configuring Network Management using the CLI and Device Manager (321816-A)
- *Managing Platform Operations* (321817-A)
- System Messaging Platform Reference Guide (321820-A)
- Release Notes for the Ethernet Routing Switch 1600 Series, Software Release 2.1 (316859-J)

#### Finding the latest updates on the Nortel web site

The content of this documentation was current at the time the product was released. To check for updates to the latest documentation and software for the Ethernet Routing Switch 1600 Series, click one of the following links:

| Latest Software      | Takes you directly to the Nortel page for Ethernet Routing Switch 1600 Series software      |
|----------------------|---------------------------------------------------------------------------------------------|
| Latest Documentation | Takes you directly to the Nortel page for Ethernet Routing Switch 1600 Series documentation |

### How to get help

If you purchased a service contract for your Nortel product from a distributor or authorized reseller, contact the technical support staff for that distributor or reseller for assistance.

If you purchased a Nortel service program, contact Nortel Technical Support.

The following information is available online:

- contact information for Nortel Technical Support
- information about the Nortel Technical Solutions Centers
- information about the Express Routing Code (ERC) for your product

An ERC is available for many Nortel products and services. When you use an ERC, your call is routed to a technical support person who specializes in supporting that product or service. You can locate the ERC for your product or service online.

The Nortel Support web page is here:

www.nortel.com/support

# Chapter 1 Setting up the switch

This chapter describes how to connect a terminal to the switch, log on to the switch software, configure the switch using the Setup Utility, reboot the switch, and perform basic tasks using the Command Line Interface (CLI). Specifically, this chapter includes the following topics:

| Topic                                         | Page |
|-----------------------------------------------|------|
| Accessing the CLI                             | 40   |
| Connecting a terminal                         | 41   |
| Logging on to the system                      | 42   |
| Modifying the CLI login ID and passwords      | 43   |
| Configuring the switch with the Setup Utility | 43   |
| Updating boot configuration options           | 49   |
| Rebooting or resetting the switch             | 52   |
| Setting system identification                 | 53   |
| Managing files                                | 54   |
| Getting Help                                  | 57   |
| Pinging a device                              | 59   |
| Setting and displaying the date               | 60   |
| Exiting the CLI                               | 61   |

### Accessing the CLI

The Ethernet Routing Switch 1600 Series supports two CLIs:

- Boot Monitor CLI
- Ethernet Routing Switch 1600 Series CLI

The Boot Monitor CLI allows you to configure and manage the boot process. You can only access the Boot Monitor CLI using a direct serial-port connection to the switch. After the Boot Monitor CLI is active, access it through a console session. Within the Boot Monitor CLI, you can change the boot configuration, including boot choices and boot flags.

The Ethernet Routing Switch 1600 Series CLI allows you to configure and manage the switch settings. You can access the Ethernet Routing Switch 1600 Series CLI directly using a serial-port connection to the switch, or remotely using a Telnet, rlogin, or Secure Shell (SSHv1 or SSHv2) session after the corresponding flags have been set to allow remote access (see "Updating boot flags" on page 50). Ethernet Routing Switch 1600 Series boxes support one CLI session at the console serial port, and up to eight remote sessions. Open a Telnet session from Device Manager by clicking the **Telnet** button on the toolbar, choosing **Device** > **Telnet** from the menu bar, or from the icon to initiate the SSH session.

To learn the basic structure and operation of the Ethernet Routing Switch 1600 Series CLI, refer to *CLI Command Line Reference for the Ethernet Routing Switch 1600 Series* (316862-D). This reference guide lists each CLI command, with a brief description of the function and syntax for each command. It also provides information about the Boot Monitor.

For more information about Device Manager, see *Installing and Using Device Manager* (316857-C).

You can use any terminal or personal computer (PC) with a terminal emulator as the CLI console station. For instructions on how to connect the computer or terminal, see "Connecting a terminal" on page 41.

### **Connecting a terminal**

The serial console interface is an RS-232 port that enables a connection to a PC or terminal for monitoring and configuring the switch. The port is implemented as a DB-9 male connector that operates as data communication equipment (DTE). The default protocol settings for the console port are described in Table 1.

 Table 1
 Default communication protocol settings

| Setting      | Value |
|--------------|-------|
| Baud rate    | 9600  |
| Data bits    | 8     |
| Parity       | None  |
| Stop bits    | 1     |
| Flow control | None  |

To use the console port, you need the following equipment:

- A terminal or TTY-compatible terminal, or a portable computer with a serial port and terminal-emulation software.
- A UL-listed null modem (crossed) RS-232 cable with a female DB-9 connector for the console port on the switch. The other end of the cable must have the appropriate connector for the serial port on your computer or terminal. (Most computers or terminals have a male DB-9 connector.)

Any cable connected to the console port must be shielded to comply with emissions regulations and requirements.

To connect a computer or terminal to the console port, complete the following steps:

- 1 Set the terminal communication protocol to the values listed in Table 1.
- **2** Connect one end of the RS-232 cable to the 1600 Series switch console port.
- **3** Connect the other end of the cable to the terminal or computer serial port.
- **4** Turn on the terminal.
- **5** Log on to the CLI (see "Logging on to the system" on page 42).

## Logging on to the system

The basic switch configuration procedures in this chapter use the Ethernet Routing Switch 1600 Series CLI. When the switch completes its boot sequence, the login prompt appears.

The default login and password values for the console, Telnet, and rlogin sessions are shown in Table 2.

Table 2 Access levels and default login values

| Access level       | Description                                                                                                    | Default<br>login | Default password |
|--------------------|----------------------------------------------------------------------------------------------------|------------------|------------------|
| Read-only          | Allows you to view configuration and status information only. This level is equivalent to SNMP read-only community access.                                                                                  | ro               | ro               |
| Layer 1 read/write | Allows you to view most switch configuration and status information and change physical port settings.                                                                                                    | l1               | l1               |
| Layer 2 read/write | Allows you to view and change configuration and status information for layer 2 (bridging/switching) functions.                                                                                              | 12               | 12               |
| Layer 3 read/write | Allows you to view and change configuration and status information for layer 2 and layer 3 (routing) functions.                                                                                             | 13               | 13               |
| Read/write         | Allows you to view and change configuration and status information across the switch; does not allow changing security and password settings. This level is equivalent to SNMP read-write community access. | rw               | rw               |
| Read/write/all     | Allows all the rights of Read/Write access and the ability to change security settings, including the CLI and web-based management user names and passwords and the SNMP community strings.                 | rwa              | rwa              |

#### Example

To log on to the system using the default login ID and password, enter the following commands:

Login: **rwa**Password: **rwa**ERS-1648T:1#

## Modifying the CLI login ID and passwords

If you have read/write/all access permission, you can modify the CLI login and passwords using the CLI config cli password menu. You can also change the CLI login and passwords using Device Manager. For complete instructions on changing the CLI login and password using the CLI or Device Manager, see Configuring and Managing Security using the CLI (321714-B) or Configuring and Managing Security using Device Manager (321713-B).

## Configuring the switch with the Setup Utility

The Setup Utility helps you configure your switch by asking a series of questions. It then saves the information in the boot and runtime configuration files. This ensures that your switch reboots in the desired operating mode. The Setup Utility also displays error and warning messages to advise you of the ramifications of certain hardware and software configurations.

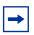

**Note:** The Setup Utility was originally created for Ethernet Routing Switch 8000 Series switches. Some prompts within the Setup Utility do not affect the 1600 Series switch, as indicated in Table 3 on page 47.

This section describes how to use the Setup Utility to configure the boot and runtime configuration files.

#### **Running the Setup Utility**

The Setup Utility prompts you through the configuration process by asking a series of questions. Answer each question or accept the default by pressing Enter. Each question shows the default in brackets and the acceptable parameter options in parentheses.

For information about the individual prompts, see Table 3 on page 47.

To start the Ethernet Routing Switch 1600 Series Setup Utility, enter the following command:

#### install

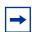

**Note:** After running the Setup Utility, remember to reboot the switch. See the section, "Rebooting or resetting the switch" on page 52 for instructions.

#### Configuration example

This configuration example shows sample output from the Setup Utility when using the CLI. In this example, the default values have been accepted.

ERS-1648T:1# install

Welcome to Ethernet Routing Switch 8000 setup utility. You are about to configure initial configuration of the switch. Part of the data will be stored in the file /flash/boot.cfg and part will be stored in runtime configuration file. Please reboot the switch after initial configuration

Do you want to continue (y/n) ? y

```
##################
System Parameters
##################
Please provide primary config-file path [/flash/config.cfg]:
Please provide primary image-file path [/flash/p16a2100.img]:
Please add system prompt [ERS-1648T]:
Master CPU mgmt port: autonegotiation [n] (y/n) ?
                         speed (10/100) [10]:
 1 - Primary configuration file path (/flash/config.cfg)->/flash/config.cfg
 2 - Primary image file path (/flash/p16a2100.img) -> /flash/p16a2100.img
 3 - CLI prompt (ERS-1648T) -> ERS-1648T
 4 - Master CPU Mgmt port autonegotiation (false) -> false
 5 - Master CPU Mgmt port speed (10)->10
Please type the line-number you want to change
OR "0" to save & quit at this stage
OR hit return to continue [-1]:
Syncing autoneg
##################
System Services
##################
Do you want to enable FTP [n] (y/n) ?
Do you want to enable RLOGIN [n] (y/n) ?
Do you want to enable TELNET [n] (y/n) ? y
Do you want to enable TFTP [n] (y/n) ?
Do you want to enable WEB server service [n] (y/n) ?
1 - FTP server service
                                                      (false) -> false
 2 - RLOGIN server service
                                                      (false) ->false
 3 - TELNET server service
                                                      (false) ->true
 4 - TFTP server service
                                                      (false)->false
 5 - WEB server service
                                                      (false) -> false
Please type the line-number you want to change
OR "0" to save & quit at this stage
OR hit return to continue [-1]:
```

```
#########################
IP Network connectivity
############################
IP Address for mgmt port in first CPU Slot [192.168.249.14/255.255.255.0]:
IP Address for mgmt-virtual-ip [0.0.0.0/0.0.0.0]
First net mgmt route [192.0.0.0:192.168.249.1]:
Second net mgmt route [207.0.0.0:192.168.249.1]:
Third net mgmt route [0.0.0.0:0.0.0.0]:
Fourth net mgmt route [0.0.0.0:0.0.0.0]:
IP address of the default VLAN [192.168.249.14/255.255.255.0]:
 1 - Management port Ip Address for first CPU slot (192.168.249.14/255.255.255
.0) ->192.168.249.14/255.255.255.0
 3 - Virtual management port Ip Address (0.0.0.0/0.0.0.0)->0.0.0.0/
0.0.0.0
 4 - First static route for management port (192.0.0.0:192.16
192.0.0.0:192.168.249.1
 5 - Second static route for management port (207.0.0.0:192.168.249.1) ->
207.0.0.0:192.168.249.1
 6 - Third static route for management port (0.0.0.0:0.0.0.0) \rightarrow 0.0.0.0:
0.0.0.0
7 - Fourth static route for management port (0.0.0.0:0.0.0.0)->0.0.0:
0.0.0.0
 8 - IP address of the default VLAN (192.168.249.14/
255.255.255.0) ->192.168.249.14/255.255.255.0
Please type the line-number you want to change
OR "0" to save & quit at this stage
OR hit return to continue [-1]:
Do you want to save the changes
[Saving the parameters will update the files /flash/boot.cfg and
/flash/config.cfg] (y/n) ? y
ERS-1648T:1#
```

Table 3 describes the prompts that the Setup Utility provides, and the associated action.

 Table 3
 Setup Utility prompt descriptions (Sheet 1 of 3)

| Prompt                                                       | Description/Action                                                                                                    |
|--------------------------------------------------------------|----------------------------------------------------------------------------------------------------|
| Please provide primary config-file path [/flash/config.cfg]: | <b>Description:</b> Indicates the name of the primary configuration file.                                                                                                    |
|                                                              | <b>Action:</b> Press Enter to accept the default, /flash/config.cfg, or enter a different file name for the primary configuration file. Specifying the path to the file is optional. |
| Please provide primary image-file path                       | Description: Indicates the name of the primary image file.                                                                                                    |
| [/flash/p16a21xx.img]:                                       | Action: Press Enter to accept the default, /flash/<br>p16a2100.img, or enter a different file name for the primary<br>image file. Specifying the path to the file is optional.       |
| Please add system prompt [ERS-1648T]:                        | Description: Specifies the text for the prompt.                                                                                                    |
|                                                              | <b>Action:</b> Press Enter to accept the default, ERS-1648T, or enter a different string, up to 20 characters.                                                                       |
| Master CPU mgmt port: autonegotiation [n] (y/n)?             | <b>Description:</b> Specifies whether you want the master CPU management port to use auto-negotiation. This prompt only applies to Ethernet Routing Switch 8000 Series switches.     |
|                                                              | Action: Press Enter to accept the default setting.                                                                                                    |
| speed (10/100) [10]:                                         | <b>Description:</b> Specifies the line speed in Mbps. This prompt only applies to Ethernet Routing Switch 8000 Series switches.                                                      |
|                                                              | Action: Press Enter to accept the default setting.                                                                                                    |
| Do you want to enable FTP [n] (y/n)?                         | <b>Description:</b> Specifies whether you want users to access the switch using FTP.                                                                                                 |
|                                                              | <b>Action:</b> Enter <b>y</b> if you want to enable FTP for remote users. Accept the default, <b>n</b> , if you do not want to enable FTP.                                           |
| Do you want to enable RLOGIN [n] (y/n)?                      | <b>Description:</b> Specifies whether you want users to access the switch using rlogin                                                                                               |
|                                                              | <b>Action:</b> Enter <b>y</b> if you want to enable rlogin for remote users. Accept the default, <b>n</b> , if you do not want to enable rlogin.                                     |
| Do you want to enable TELNET [n] (y/n)?                      | <b>Description:</b> Specifies whether you want users to access the switch using Telnet.                                                                                              |
|                                                              | <b>Action:</b> Enter <b>y</b> if you want to enable Telnet. Accept the default, <b>n</b> , if you do not want to enable Telnet.                                                      |
| Do you want to enable TFTP [n] (y/n)?                        | <b>Description:</b> Specifies whether you want users to access the switch using TFTP.                                                                                                |
|                                                              | <b>Action:</b> Enter <b>y</b> if you want to enable TFTP. Accept the default, <b>n</b> , if you do not want to enable TFTP.                                                          |

**Table 3** Setup Utility prompt descriptions (Sheet 2 of 3)

| Prompt                                                        | Description/Action                                                                                                    |
|---------------------------------------------------------------|----------------------------------------------------------------------------------------------------|
| Do you want to enable WEB server service [n] (y/n)?           | <b>Description:</b> Specifies whether you want to enable the web server service. The web server service allows you to monitor statistics for the switch using your web browser.                                                       |
|                                                               | <b>Action:</b> Enter <b>y</b> if you want to enable web server service. Accept the default, <b>n</b> , if you do not want to enable it.                                                                                               |
| IP Address for mgmt port in first CPU Slot [0.0.0.0/0.0.0.0]: | <b>Description:</b> Indicates the IP address and subnet mask for the management port.                                                                                                    |
|                                                               | <b>Note:</b> On the Ethernet Routing Switch 1648T, this management address is only valid when the system is in boot monitor mode. The system uses the VLAN 1 address when in runtime mode.                                            |
|                                                               | <b>Action:</b> Enter the IP address and subnet mask of the management port.                                                                                                    |
| IP Address for mgmt-virtual-ip [0.0.0.0/ 0.0.0.0]:            | <b>Description:</b> Indicates the IP address and subnet mask for the virtual management port. This prompt only applies to Ethernet Routing Switch 8000 Series switches.                                                               |
|                                                               | Action: Press Enter to accept the default setting.                                                                                                    |
| First net mgmt route [0.0.0.0:0.0.0.0]:                       | <b>Description:</b> Specifies the IP address of the first network management route.                                                                                                    |
|                                                               | <b>Note:</b> On the Ethernet Routing Switch 1648T, the specified net management routes only apply when the system is in boot monitor mode. The system uses static routes for management interface communication when in runtime mode. |
|                                                               | <b>Action:</b> Enter the IP address of the first network management route (static route from the network management port to a device in the network).                                                                                 |
| Second net mgmt route [0.0.0.0:0.0.0.0]:                      | <b>Description:</b> Specifies the IP address of the second network management route.                                                                                                    |
|                                                               | Action: Enter the IP address of the second network management route (static route from the network management port to a device in the network).                                                                                       |
| Third net mgmt route [0.0.0.0:0.0.0.0]:                       | <b>Description:</b> Specifies the IP address of the third network management route.                                                                                                    |
|                                                               | Action: Enter the IP address of the third network management route (static route from the network management port to a device in the network).                                                                                        |
| Fourth net mgmt route [0.0.0.0:0.0.0.0]:                      | <b>Description:</b> Specifies the IP address of the fourth network management route.                                                                                                    |
|                                                               | Action: Enter an IP address of the fourth network management route (static route from the network management port to a device in the network).                                                                                        |

**Table 3** Setup Utility prompt descriptions (Sheet 3 of 3)

| Prompt                                                                       | Description/Action                                                                                                    |
|------------------------------------------------------------------------------|----------------------------------------------------------------------------------------------------|
| IP address of the default VLAN [0.0.0.0/ 0.0.0.0]:                           | <b>Description:</b> Specifies the IP address of the default virtual LAN.                                                                |
|                                                                              | <b>Note:</b> On the Ethernet Routing Switch 1648T, this will be the management address when the system is in runtime mode.              |
|                                                                              | <b>Action:</b> Enter the IP address of the default virtual LAN (VLAN).                                                                  |
| Do you want to save the changes [Saving the parameters will update the files | <b>Description:</b> Allows you to save your changes to the boot and runtime configuration files.                                        |
| /flash/boot.cfg and /flash/config.cfg] (y/n)?                                | <b>Action:</b> Enter <b>y</b> to save the boot and runtime configuration files. Enter <b>n</b> if you do not want to save your changes. |

## **Updating boot configuration options**

Several boot configuration options are available from the CLI. To view the options available through the boot configuration file, enter the following command:

```
config bootconfig ?
```

A list of boot configuration menu options appears, as shown in Figure 1.

Figure 1 Boot configuration menu options

```
ERS-1648T:1# config bootconfig ?
Sub-Context: choice cli flags host net show sio tz
Current Context:
   info
   logfile <minFreeSpace> <maxFileSize> <maxoccupyPercentage>   set-mgmt-port <port>
ERS-1648T:1#
```

## **Updating boot flags**

The boot configuration flags menu allows you to view and manage the available boot flag options. To see a list of available flags, enter the following command:

```
config bootconfig flags ?
```

Table 4 lists and describes each boot flag.

 Table 4
 Available boot flags

| Boot flag syntax                                              | Description                                              |
|---------------------------------------------------------------|----------------------------------------------------------|
| autoboot <true false></true false>                            | Enables or disables autoboot on power-up.                |
| daylight-saving-time <true false></true false>                | Enables or disables daylight saving time.                |
| debugmode <true false></true false>                           | Enables or disables runtime debug mode.                  |
| debug-config <true false></true false>                        | Enables or disables runtime debug of configuration file. |
| factorydefaults <true false></true false>                     | Sets runtime switch configuration to factory defaults.   |
| ftpd <true false></true false>                                | Enables or disables FTP server.                          |
| info                                                          | Shows the current setting for all boot flags.            |
| logging <true false></true false>                             | Enables or disables system logging to PC Card file.      |
| reboot <true false></true false>                              | Enables or disables reboot on fatal error.               |
| rlogind <true false></true false>                             | Enables or disables rlogin/rsh server.                   |
| block-snmp <true false></true false>                          | block SNMP access.                                       |
| spanning-tree-mode<br><mstp rstp default></mstp rstp default> | Select spanning tree mode.                               |
| sshd <true false></true false>                                | Enables or disables SSH daemon.                          |
| telnetd <true false></true false>                             | Enables or disables Telnet server.                       |
| tftpd <true false></true false>                               | Enables or disables TFTP server.                         |
| trace-logging <true false></true false>                       | Enables or disables system tracing to PC Card file.      |
| verify-config <true false></true false>                       | Enables or disables syntax check of configuration file.  |
| wdt <true false></true false>                                 | Enables or disables hardware watchdog timer.             |

Figure 2 shows an example of using the config bootconfig flags command to enable and disable Telnet.

#### Figure 2 Enabling Telnet

```
ERS-1648T:1#config bootconfig flags telnetd true
ERS-1648T:1#config bootconfig flags telnetd false
ERS-1648T:1#save bootconfig
```

#### **Setting choice files**

The boot configuration choice menu allows you to specify runtime and configuration file settings. For information about the current choice configuration settings, enter the following command:

```
config bootconfig choice primary info
```

Figure 3 shows the information returned from this command.

Figure 3 Checking primary configuration settings

```
ERS-1648T:1# config bootconfig choice primary info choice primary backup-config-file "" choice primary config-file "/flash/config.cfg" choice primary image-file "p16a2100.img" ERS-1648T:1#
```

Figure 4 shows how to change the default configuration file used on the Ethernet Routing Switch 1600 Series switch to /flash/test1.cfg.

Figure 4 Setting the default configuration file

```
ERS-1648T:1#config bootconfig choice primary config-file /flash/test1.cfg
```

#### Rebooting or resetting the switch

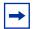

**Note:** After any boot configuration changes, you must save the boot configuration file and reset the switch.

When you reboot the system, you can specify the boot source (flash or TFTP server) and file name. If you do not specify a device and file, the CLI uses the software and configuration files on the primary boot device that is defined by the Boot Monitor choice command.

#### **Rebooting from the CLI**

To reboot the system, use the following command:

```
boot [<file>] [config <value>] [-y]
```

#### where:

• file is the software image device and file name in the format:

```
[a.b.c.d:]<file> | /flash/<file>
```

The file name, including the directory structure, can be up to 256 characters.

• config value is the software configuration device and file name in the format:

```
[<a.b.c.d>:]<file> | /flash/<file>
```

The file name, including the directory structure, can be up to 256 characters.

-y suppresses the confirmation message before the switch reboots. If you
omit this parameter, the system prompts you to confirm the action before the
switch reboots.

To boot the switch using the Bootstrap Protocol (BootP), use the following command:

boot 0.0.0.0

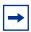

**Note:** Entering the **boot** command with no arguments causes the switch to boot using the current boot file choices defined by the **choice** command.

To reload the system parameters using the most recently saved boot and configuration files, use the following command:

```
reset [-y]
```

where -y suppresses the confirmation message before the switch resets. If you omit this option, the system prompts you to confirm the action before the switch resets.

#### Cold boot/warm boot trap messages

When the switch reboots normally, a cold start trap is sent within 45 seconds after a reboot.

### **Setting system identification**

System identification parameters specify the system name, contact person, and location. To set the system identification, follow these steps:

1 Specify the system name using the following command:

```
config sys set name cprompt>
```

where prompt is an ASCII string specifying the system name.

**2** Specify the name of the contact person for the switch by entering:

```
config sys set contact <contact>
```

where contact is an ASCII string specifying the name of the person.

**3** Define the location for the system with the command:

config sys set location <location>

where location is an ASCII string specifying the system location.

## Managing files

The CLI includes file management commands for working with the switch files. These commands allow all the basic operations of any file system. The commands take the general form of *command <arguments>*. Both the commands and the arguments can be abbreviated as long as the abbreviation is not ambiguous.

Table 5 summarizes the file system commands.

**Table 5** File system commands

| Command    | Description                                                                                                    |
|------------|----------------------------------------------------------------------------------------------------|
| attribute  | Modifies the properties of an MS-DOS file.                                                                                     |
| cd         | Changes current filesystem directory path.                                                                                     |
| сору       | Copies a file.                                                                                                    |
| ср         | Copies files.                                                                                                    |
| directory  | Lists contents of onboard flash memory.                                                                                        |
| dos-format | Formats and initializes device to MS_DOS filesystem.                                                                           |
| edit       | View, create or modify files using the vi line editor.                                                                         |
| ls         | Lists files in a directory.                                                                                                    |
| mkdir      | Makes a directory on the filesystem.                                                                                           |
| more       | Indicates if user is prompted before scrolling information, and defines how many lines of text are displayed before prompting. |
| mv         | Moves or renames a file or directory.                                                                                          |
| pwd        | Prints current filesystem directory path.                                                                                      |
| rm         | Removes or deletes a file.                                                                                                    |
| remove     | Removes or deletes a file.                                                                                                    |
| rename     | Renames a file.                                                                                                    |
| save       | Saves the running configuration to a file.                                                                                     |

#### Displaying a directory

To display the contents of the flash memory, use the following command:

```
directory [<dir>] [-1]
```

where *dir* specifies the flash directory using the form /flash. The -1 option displays file details if you specify a path name.

When you invoke the directory command with no arguments, it displays the contents of all flash devices. When you specify flash, directory displays only the contents of that device.

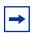

**Note:** When using the dir command, the Ethernet Routing Switch 1600 Series CLI displays all file names under the parent directory, rather than the subdirectory.

#### Copying files

To copy a file, use the following command:

```
copy <srcfile> <dstfile>
```

#### where:

- srcfile is the source file
- dstfile is the destination file, that is, the copy

For the copy command, the source and destination are specific file names in the form:

```
[<ipaddr>:]<filename>
```

#### where:

- *ipaddr* can specify a TFTP server location for the file.
- filename is the name of the file in the form /flash/xxx.

You can use the copy command to copy a run-time image to flash memory from a TFTP server. The command format for this operation is:

```
copy <ipaddr>:<filename> <destination>
```

#### where:

- *ipaddr:filename* is the source argument that specifies the IP address of the TFTP server and the name of the file to be copied.
- destination specifies the name of the copied file in its new location.

#### Saving the configuration file

To save the running configuration to a file, use the following command:

```
save <savetype> [file <value>] [verbose] [backup <value>]
```

#### where:

- savetype specifies the type of file to save; options are: config, bootconfig, log, trace, and clilog.
- file <*value*> is the file name.
- verbose saves both the default and current configuration. If you omit the verbose parameter, only the current configuration is saved.
- backup < value> saves the specified file name and identifies the file as a backup file.

For example, enter the following command to save the configuration file:

```
save config
```

#### Saving the boot configuration file

Any time you change the boot configuration, you must save the changes. Enter the following command to save the boot configuration at anytime:

```
save bootconfig
```

### **Getting Help**

When you navigate through the Boot Monitor and Ethernet Routing Switch 1600 Series CLI, online Help is available at all levels. From any level of the tree, you can access Help in one of these four ways:

• Typing the word **help** at the system prompt provides an explanation of the available Help (Figure 5).

Figure 5 CLI help command sample output

ERS-1648T:1# help
Eight forms of help are available in the system.

- 1. Typing "help" describes help features
- 2. Typing "help commands" provides a list of commands you can enter from the current prompt.
- 3. Typing "help ttychars" provides a list of special terminal editing characters.
- 4. Typing "syntax" displays a path list of commands and parameters available from the current prompt or <command> forward.
- 5. Typing "help <command>" or "<command> help" describes a specific command or provides a list of sub-commands you can enter from with-in <command>.
- 6. Typing "?" displays the sub and current context commands available from the current prompt.
- 7. Typing "<command> ?" displays the sub and current context commands available from the current prompt if the command is an intermediate node in the command tree structure, otherwise displays parameter help for the command.
- 8. Typing "<command?>" displays a list of commands that will match the characters entered.

ERS-1648T:1#

• Typing help <command> explains what the command does and gives its syntax (Figure 6).

Figure 6 CLI help clear command sample output

```
ERS-1648T:1# help clear
clear commands
filter clear filter stats
ip clear ip information
ports clear port stats
qos clear qos stats
telnet kill telnet sessions
ERS-1648T:1#
```

• Typing < command> syntax displays a list of commands and parameters available for that command (Figure 7).

Figure 7 CLI clear syntax command sample output

```
ERS-1648T:1# clear syntax
filter statistics [<acl-id>] [<ace-id>]
ip arp vlan <vid>
ip route vlan <vid>
ip vrrp ports <ports> vrid <value>
ip vrrp vlan <vid> vrid <value>
ports stats [<ports>]
qos policy-stats [<policy-id>]
telnet <session id>
ERS-1648T:1#
```

• Typing a question mark (?) at the prompt results in a list of all commands in that command context and the subcontext of that command.

## Pinging a device

When you ping a device, an Internet Control Message Protocol (ICMP) packet is sent from the switch to the target device. If the device receives the packet, it sends a ping reply. When the switch receives the reply, it displays a message indicating that the specified IP address is active. If no reply is received, a message indicates that the address is not responding.

To test the connection between the Ethernet Routing Switch 1600 Series and another network device, use the following CLI command:

```
ping <ipaddr> [datasize <value>] [count <value>] [-s]
[-I <value>] [-d]
```

#### where:

- *ipaddr* is the IP address of the other network device.
- datasize value is the size of ping data sent in bytes (16 to 4076).
- count value is the number of times to ping (1 to 9999).
- -s sets the continuous ping at the interval rate defined by the [-I] parameter.
- -I value is the interval between transmissions in seconds (1 to 60).
- -t value is the no-answer time-out value in seconds (1 to 120).
- -d sets ping debug mode.

Figure 8 shows output from the ping command.

Figure 8 Ping command sample output

```
ERS-1648T:1# ping 10.10.81.17
ping: timeout
no answer from 10.10.81.17
ERS-1648T:1# ping 10.10.81.18
10.10.81.18 is alive
ERS-1648T:1#
```

### Setting and displaying the date

You can set both the calendar date and time from the CLI.

To set the calendar time in the form of month, day, year, hour, minute, and second, use the following command:

```
config setdate < MMddyyyyhhmmss>
```

#### where:

- MM represents the month. The valid values are 01 to 12, inclusive.
- dd represents the day of the month. The valid values are 01 to 31, inclusive.
- yyyy represents the year. The valid values are 1998 to 2097, inclusive.
- hh represents the hour of the day. The valid values are 00 to 23, inclusive.
- *mm* represents the number of minutes. The valid values are 00 to 59, inclusive.
- ss represents the number of seconds. The valid values are 00 to 59, inclusive.

You must be logged in as **rwa** to use this command.

#### Configuration example: setting system date

Figure 9 shows sample output using the **config** setdate command to set the system date.

Figure 9 CLI config setdate command sample output

```
ERS-1648T:1# config setdate 06152006171500 local time: THU JUN 15 17:15:00 2006 UTC utc time: THU JUN 15 17:15:00 2006 UTC ERS-1648T:1#
```

To view the current date settings for the switch, use one of the following commands:

```
date show date
```

Figure 10 shows sample output for the date command.

Figure 10 CLI date command sample output

```
ERS-1648T:1# date local time: THU JUN 15 17:15:00 2006 UTC utc time: THU JUN 15 17:15:00 2006 UTC ERS-1648T:1#
```

## **Exiting the CLI**

To end your CLI session, enter one of the following commands:

- quit
- logout
- exit

To log back in to the Ethernet Routing Switch 1600 Series CLI, use the login command.

# **Chapter 2 Setting up the switch for remote management**

This chapter provides information about assigning an IP address to the management port, configuring SNMP settings, and enabling remote management services. It includes the following topics:

| Торіс                                          | Page |
|------------------------------------------------|------|
| Assigning an IP address to the management port | 64   |
| Configuring the management Ethernet port       | 64   |
| Setting security features                      | 67   |
| Enabling and disabling remote access services  | 67   |
| Monitoring the switch using Web management     | 70   |
| Managing the switch using Device Manager       | 70   |

### Assigning an IP address to the management port

You must assign an IP address to the management port before you can use it for out-of-band management.

#### Assigning IP addresses from the CLI

To assign an IP address to the management port, use the following command:

```
config bootconfig net mgmt ip <ipaddr/mask>
```

where *ipaddr/mask* specifies the IP address and subnet mask of the management port (for example, 10.10.10.1/24 or its equivalent, 10.10.10.1/255.255.255.0).

This command is valid for Ethernet Routing Switch 1612G and 1624G Switches in both boot monitor and runtime modes, and also applies to the Ethernet Routing Switch 1648T Switch while in boot monitor (for TFTP purposes).

To add a management address for the Ethernet Routing Switch 1648T Switch while in runtime mode, use the following command:

```
config vlan 1 ip create <ipaddr/mask>
```

## **Configuring the management Ethernet port**

The network management port does not participate in IP routing. If you want this port to communicate with other networks, then a static route must be configured. To specify a gateway, you must identify the target network, its subnet mask, and the gateway on the local network through which it can be reached. You can configure up to four static routes for the network management port, which are useful when you Telnet to the switch or manage it with Device Manager from a remote network.

#### Configuring a management port from the Boot Monitor

To specify a network address from the Boot Monitor CLI, use the following command:

net mgmt route add <netaddr/mask> <gateway>

#### where:

- netaddr/mask is the IP address and the subnet mask of the destination network.
- gateway is the IP address of the default gateway.

To save the boot configuration from the Boot Monitor CLI, use the following command:

save

## Configuring a management port from the Ethernet Routing Switch 1600 Series CLI

To specify a network address from the Ethernet Routing Switch 1600 Series CLI, use the following command:

config bootconfig net mgmt route add <netaddr/mask>
<gateway>

#### where:

- netaddr/mask is the IP address and the subnet mask of the destination network.
- gateway is the IP address of the default gateway.

For example, if the IP address and subnet mask of the management port is 10.125.2.11/24 and its next hop is 10.125.2.1, enter the following command to set up the management port:

config bootconfig net mgmt route add 13.177.76.0/24 10.125.2.1

The value 13.177.76.0/24 represents the target subnet; the value 10.125.2.1 represents the gateway used to point to the target subnet.

To delete a static route, use the following command:

config bootconfig net mgmt route del <netaddr>

where netaddr is the IP address of the destination network.

For example, to delete the static route with a destination network of 10.125.2.11/24 and a gateway of 10.125.2.1, enter the following command:

config bootconfig net mgmt route del 13.177.76.0

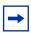

**Note:** When deleting a static route, it is not necessary to specify the subnet mask or gateway.

The commands above are valid for Ethernet Routing Switch 1612G and 1624G Switches in both boot monitor and runtime modes, and also apply to the Ethernet Routing Switch 1648T Switch while in boot monitor (for TFTP purposes).

The Ethernet Routing Switch 1648T Switch uses the system's main routing table to determine the network address in runtime mode, so a route must exist to the network where users access the switch from. The Ethernet Routing Switch 1648T Switch does allow you to specify a default route.

To specify a network address for the Ethernet Routing Switch 1648T Switch while in runtime mode, use the following command:

config ip static-route create <ipaddress/mask> next-hop
<qateway> cost <cost>

To save the boot configuration from the Ethernet Routing Switch 1600 Series CLI, use the following command:

save bootconfig

## **Setting security features**

You use the CLI or Device Manager to define login names and passwords and SNMPv1, SNMPv2, or SNMPv3 community strings that allow access to the switch or login management functions, and to specify access methods, such as through a Telnet session or through a web browser.

For more information about the security features available in the Ethernet Routing Switch 1600 Series software and for instructions on configuring them, see *Configuring and Managing Security using the CLI* (321714-B) or *Configuring and Managing Security using Device Manager* (321713-B).

### **Enabling and disabling remote access services**

You enable or disable access services by setting flags from the Boot Monitor CLI or Ethernet Routing Switch 1600 Series CLI. You can access the Boot Monitor CLI while the switch is booting.

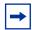

**Note:** When you enable or disable flags, daemon behavior is changed immediately. You do not need to save the boot configuration file and reboot the system. However, to permanently save the change on subsequent reboots, you must use the **save** or **save bootconfig** command.

#### Accessing remote access services from the Boot Monitor

To enable or disable an access service from the Boot Monitor CLI, use the following procedure:

- 1 While the switch is booting, press any key to interrupt the auto-boot process.
- **2** Enable or disable an access service by using the following command:

```
flags <access-service> <true | false>
```

#### where:

- access-service is ftpd, rlogind, telnetd, sshd, or tftpd.
- true enables the access service.
- false disables the access service.

To save the state of the access service from the Boot Monitor CLI, use the following command:

save

## Accessing remote access services from the Ethernet Routing Switch 1600 Series CLI

To enable or disable an access service from the Ethernet Routing Switch 1600 Series CLI, use the following command:

```
config bootconfig flags <access-service> <true | false>
```

#### where:

- access-service is ftpd, rlogind, telnetd, or tftpd.
- true enables the access service.
- false disables the access service.

To save the state of the access service from the Ethernet Routing Switch 1600 Series CLI, use the following command:

save bootconfig

## Configuring an access policy

When you enable an rlogin flag using the CLI (refer to "Enabling and disabling remote access services" on page 67 for instructions), you must configure an access policy and specify the name of the user who can have access to the switch.

#### Configuring an access policy from the CLI

Figure 11 shows how to create and configure an access policy for rlogin. For more information about configuring access policies using the CLI, see *Configuring and Managing Security using the CLI* (321714-B).

Figure 11 CLI config sys access-policy command

```
ERS-1648T:1# config sys access-policy policy 3 create
ERS-1648T:1# config sys access-policy policy 3 name "from subnet10"
ERS-1648T:1# config sys access-policy policy 3 username "netadmin"
ERS-1648T:1# config sys access-policy policy 3 network 10.0.0.0/255.0.0.0
ERS-1648T:1# config sys access-policy policy 3 service rlogin enable
ERS-1648T:1# config sys access-policy policy 3 enable
ERS-1648T:1# config sys access-policy policy 3 info
Sub-Context: clear config monitor show test trace
Current Context:
                      create :
                      delete : N/A
                       name : from subnet10
               policy enable : true
                        mode : allow
                  precedence: 10
                     network: 10.0.0.0/255.0.0.0
                        host: 0.0.0.0
                    username : netadmin
                 accesslevel : readOnly
               access-strict : false
ERS-1648T:1# config sys access-policy enable true
```

#### Monitoring the switch using Web management

The Ethernet Routing Switch 1600 Series includes a Web management interface that lets you monitor your switch through a web browser from anywhere on your network. The web interface provides many of the same monitoring features as the Device Manager software.

For configuration requirements and instructions for installing the Help files, enabling the web server using Device Manager, and accessing the web interface, see *Configuring and Managing Security using Device Manager* (321713-B).

## Managing the switch using Device Manager

Device Manager is an SNMP-based graphical user interface (GUI) tool designed to manage single devices. To use Device Manager, you must have network connectivity to a management station running Device Manager in one of the supported environments.

For instructions on installing and starting Device Manager, refer to *Installing and Using Device Manager* (316857-C).

## Index

| A                           | date 60                               |
|-----------------------------|---------------------------------------|
|                             | directory 55                          |
| access services             | exit 61                               |
| enabling, using the CLI 67  | file system 54                        |
| _                           | help 57                               |
| В                           | logout 61                             |
| boot configuration options  | ping 59                               |
| CLI 49                      | quit 61                               |
| Boot Monitor CLI            | save 56                               |
|                             | save bootconfig 56                    |
| help commands 57            | setdate 60                            |
| boot parameters, setting 52 | config bootconfig command 64          |
| BootP (BootStrap Protocol)  | config sys commands 53                |
| using to boot the switch 53 | configuration                         |
|                             | saving 56                             |
| C                           | · · · · · · · · · · · · · · · · · · · |
| apple carial 41             | connection, testing 59                |
| cable, serial 41            | Console port                          |
| CLI                         | connecting 41                         |
| Run-Time 40                 | interface description 41              |
| CLI commands                | RS-232 port 41                        |
| config sys 53               | contact person, system 53             |
| copy 55                     | conventions, text 13                  |
| date 60                     | copy command 55                       |
| directory 55<br>exit 61     | customer support 38                   |
| file system 54              | 11                                    |
| logout 61                   | D                                     |
| ping 59                     | _                                     |
| quit 61                     | date command 60                       |
| setdate 60                  | defaults                              |
| commands                    | login names and passwords 42          |
| config bootconfig 64        | Device Manager                        |
| config sys 53               | requirements 70                       |
| copy 55                     | directory command 55                  |
|                             |                                       |

| E                                    | product support 38             |
|--------------------------------------|--------------------------------|
| exit command 61                      | protocol settings, terminal 41 |
| F                                    | Q                              |
| file system commands 54              | question mark in the CLI 58    |
| files, copying 56                    | quit command 61                |
| н                                    | R                              |
| help commands 57                     | requirements Device Manager 70 |
| I                                    | RS-232 Console port 41         |
| identification parameters, system 53 | Run-Time CLI accessing 40      |
| IP address assigning 64              | S                              |
| 1                                    | save bootconfig command 56     |
| 1 2 54                               | save command, Run-Time CLI 56  |
| location, system 54                  | save configuration 56          |
| login command 61                     | serial-port connection 40      |
| login names default 42               | setdate command 60             |
| logout command 61                    | support, Nortel 38             |
| logout command of                    | system identification 53       |
| M                                    | system parameters, setting 54  |
| Management port 64                   | Т                              |
| messages                             | technical support 38           |
| cold boot 53                         | Telnet access                  |
| N                                    | opening from Device Manager 40 |
| IN .                                 | terminal protocol, setting 41  |
| name, system 53                      | terminal, connecting 41        |
| Р                                    | text conventions 13            |
| passwords                            | V                              |
| changing Web interface, using Device | -                              |
| Manager 70<br>default 42             | virtual management port 64     |
| ning command Root Monitor CLI 50     |                                |

#### W

Web interface changing password for, using Device Manager 70